# New York University High Performance Computing

High Performance Computing Information Techonology Services New York University hpc@nyu.edu

September 20, 2011

(High Performance Computing Information Technology September 20, 2011 1/22)

<span id="page-0-0"></span> $OQ$ 

 $($   $\Box$   $)$   $($   $\bigoplus$   $)$   $($   $\bigoplus$   $)$   $($   $\bigoplus$   $)$   $($   $\bigoplus$   $)$ 

#### <sup>1</sup> [NYU HPC resource](#page-3-0)

- <sup>2</sup> [Login to HPC clusters](#page-7-0)
- <sup>3</sup> [Data management](#page-8-0)
- <sup>4</sup> [Running jobs: PBS script templates](#page-10-0)
- <sup>5</sup> [Availabe software](#page-12-0)
- <sup>6</sup> [Monitoring jobs](#page-15-0)

#### **[Matlab](#page-16-0)**

KORK KORK LERK ER DI KORCH

# NYU ITS HPC Service

- High Performance Computing, Information Techonology Services, (HPC/ITS)
- HPC service started from 2005
- HPC resources: clusters, storage, software with site licenses and open source
- HPC resources are open to NYU faculty, staff, faculty-sponsored students, and for class instruction
- HPC accounts application and renewal
- https://wikis.nyu.edu/display/NYUHPC/High+Performance+Computing+at+NYU
- NYU HPC maintains three main clusters: USQ, Bowery, Cardiac NVIDIA GPU nodes

KORK (DRIK ERKER) ER KORA

Union Square: usq.es.its.nyu.edu

- 2 login nodes, 140 compute nodes, 8 CPU cores per node
- Memory: compute-0-0 to 115 have 16GB, 116 to 139 have 32GB
- Intel(R)  $Xeon(R)$  CPU @ 2.33GHz
- Mainly for serial jobs
- 124 compute nodes are online now
- In production from 2007, will be retired in 2012 summer after more than 4 years service

<span id="page-3-0"></span> $OQ$ 

 $($   $\Box$   $\rightarrow$   $($  $\Box$   $\rightarrow$   $($   $\Box$   $\rightarrow$   $($   $\Box$   $\rightarrow$ 

#### Bowery: bowery.es.its.nyu.edu Owned by ITS and Center for Atmosphere Ocean Science (CAOS)

- 4 login nodes
- 160 compute nodes with Intel(R)  $Xeon(R)$  CPU @ 2.67GHz
	- 64 nodes, 8 CPU cores, 24GB memory
	- 72 nodes, 12 CPU cores, 24GB memory
	- 8 nodes, 12 CPU cores, 48GB memory
	- 16 nodes, 12 CPU cores, 96GB memory
- 1 node with Intel(R) Xeon(R) CPU  $@$  2.27GHz, 16 CPU cores and 256GB memory
- First setup with 64 nodes in 2009, expanded to 161 nodes in 2010  $\bullet$
- Bowery is mainly for multiple-node MPI parallel jobs and big memory serial jobs

KORK (DRIK ERKER) ER KORA

Cardiac: cardiac1.es.its.nyu.edu Owned by ITS and Prof. Charles S. Peskin in CIMS

- 1 login node, 79 compute nodes
- 16 CPU cores and 32GB memory on each compute node
- Quad-core AMD Opteron(tm) Processor 8356
- Cardiac is for parallel and serial jobs

 $OQ$ 

 $(0 \times 10^{-14} \times 10^{-14})$ 

- NVIDIA GTX 285, setup in 2009 spring
- 4 nodes with NVIDIA M2070 (will be in production soon ...)
	- Peak double precision floating point performance: 515 GFlops
	- Peak single precision floating point performance: 1030 GFlops
	- Memory (GDDR5): 6 GB
	- 448 CUDA cores

 $E = \Omega Q Q$ 

 $($   $\Box$   $\rightarrow$   $($  $\Box$   $\rightarrow$   $($   $\Box$   $\rightarrow$   $($   $\Box$   $\rightarrow$   $($   $\Box$   $\rightarrow$   $($   $\Box$   $\rightarrow$   $($   $\Box$   $\rightarrow$   $($   $\Box$   $\rightarrow$   $($   $\Box$   $\rightarrow$   $($   $\Box$   $\rightarrow$   $($   $\Box$   $\rightarrow$   $($   $\Box$   $\rightarrow$   $($   $\Box$   $\rightarrow$   $($   $\Box$   $\rightarrow$   $($   $\Box$   $\rightarrow$   $($   $\Box$   $\rightarrow$ 

# Login to HPC Clusters

Connect to NYU HPC clusters via SSH (Secure Shell)  $SSH$  client  $+ X$  server

- Windows: PuTTY (Free Telnet/SSH Client) + Xming (PC X server)
- $\bullet$  Linux/Unix/Mac OS: Terminal  $+$  X11 client utilities

Login steps

- From your desktop to NYU HPC bastion host: hpc.nyu.edu
	- ssh sw77@hpc.nyu.edu

**•** From bastion host to HPC clusters

- to USQ: ssh usq
- to Bowery: ssh bowery
- to Cardiac: ssh cardiac1

X11 forwarding with SSH: enable -X flag for ssh

- ssh -X sw77@hpc.nyu.edu
- ssh -X usq

<span id="page-7-0"></span>KORK (DRIK ERKER) ER KORA

## Storage allocations

#### There are 4 file systems on each HPC clusters

- home: /home/sw77
	- $\bullet$  quota = 5GB
	- local to each cluster, accessed from login nodes and compute nodes
	- space to save source code, scripts, libraries, executable files ...
	- backup
- scratch: /scratch/sw77
	- $\bullet$  quota  $= 5$  TB, data will be forced to clean up when the free space is small
	- shared file system, accessed from the login nodes and compute nodes on all the 3 clusters
	- space for job running, data analysis, scratch files, ...
	- no backup

#### o local scratch on the compute nodes: /state/partition1/sw77

- local to each compute node, save scratch and temporary files, mainly for quantum chemistry applications
- archive: /archive/sw77
	- $\bullet$  quota = 2TB
	- shared file system, accessed from the login nodes on all the 3 clusters
	- space for data storage only
	- backup

<span id="page-8-0"></span> $(1 + 4)$   $(1 + 4)$   $(1 + 4)$   $(1 + 4)$   $(1 + 4)$   $(1 + 4)$   $(1 + 4)$   $(1 + 4)$   $(1 + 4)$   $(1 + 4)$   $(1 + 4)$   $(1 + 4)$   $(1 + 4)$   $(1 + 4)$   $(1 + 4)$   $(1 + 4)$   $(1 + 4)$   $(1 + 4)$   $(1 + 4)$   $(1 + 4)$   $(1 + 4)$   $(1 + 4)$   $(1 + 4)$   $(1 + 4)$   $(1 +$ 

# Copy Data from/to HPC Clusters

- Use SCP to transfer files
	- local desktop  $\rightleftarrows$  bastion host  $\rightleftarrows$  HPC login node
	- HPC compute node  $\rightarrow$  bastion host  $\rightleftarrows$  local desktop
	- best and easist way
		- $\bullet$  HPC login node or compute node  $\rightarrow$  local desktop
- scp usage (for Linux or Mac OS) scp [[user@]from-host:]source-file [[user@]to-host:][destination-file]
- For Windows users, use WinSCP from local desktop to bastion host
- Examples:
	- On desktop: scp -rp Amber11.pdf sw77@hpc.nyu.edu:~/.
	- $\circ$  On bastion host: scp -rp Amber11.pdf usq: $\check{\cdot}$ .
	- On USQ login node or compute node:
		- scp -rp hpc.nyu.edu:~/Amber11.pdf .
		- scp -rp Amber11.pdf wangsl@wangmac.es.its.nyu.edu:~/.
- Do not keep heavy data on the bastion host
- SCP through SSH tunneling direct copy data from local desktop to HPC clusters

<span id="page-9-0"></span>https://wikis.nyu.edu/display/NYUHPC/SCP+through+SSH+[Tun](#page-8-0)n[el](#page-10-0)[in](#page-8-0)[g](#page-9-0)<br>Alberta Server Server Server Server Server Server Server Server Server Server Server Server Server Server Server Server Server Server Server Server Server Serv

# Queue Settings

#### https://wikis.nyu.edu/display/NYUHPC/Queues

- Job scheduler: Moab/TORQUE
- interactive: 4 hours, 2 nodes maximum
- p12: parallel jobs, 12 hours maximum, 2 nodes minimum
- p48: parallel jobs, 48 hours maximum, 2 nodes minimum
- ser2: serial jobs, 1 node ( $\leq 8$  or 16 CPU cores), 48 hours
- serlong: serial jobs, 1 node ( $\leq 8$  or 16 CPU cores), 96 hours
- bigmem: for jobs with more memories, serial or parallel jobs

Queue settings for general users on HPC clusters

- USQ: interactive, ser2, serlong, p12, bigmem  $(14GB \le \text{mem} \le 30GB)$
- Bowery: interactive, p12, p48, bigmem  $(22GB \le$ mem  $\le$  254GB)
- Cardiac: interactive, ser2, serlong, p12, p48
- <span id="page-10-0"></span>Please always declare the proper wall time in order to use the proper queue KORK (DRIK ERKER) ER KORA

### Runing Jobs with Portable Batch System (PBS)

- Login nodes are for login, text editor, file transfer, simple cron jobs in the background, ...
- Compute nodes are for job running, source code compiling, debugging, ...
- Checkout 1 or 2 compute nodes with all the 8 CPU cores for 4 hours from interactive queue

qsub -I -q interactive -l nodes=1:ppn=8,walltime=04:00:00 qsub -I -q interactive -l nodes=2:ppn=8,walltime=04:00:00

- Interactive queue wirh X11 forwarding, turn on flag -X qsub -X -I -q interactive -l nodes=1:ppn=8,walltime=04:00:00
- Interactive jobs for more than 4 hours qsub -X -I -q serlong -l nodes=1:ppn=8,walltime=96:00:00 Never try to run heavy jobs on the login nodes

### Available Software

• Third party software installed into the path /share/apps accessed from both login nodes and compute nodes

#### • Show available software module avail

[yz22@login-0-0 ~]\$ module ava

<span id="page-12-0"></span>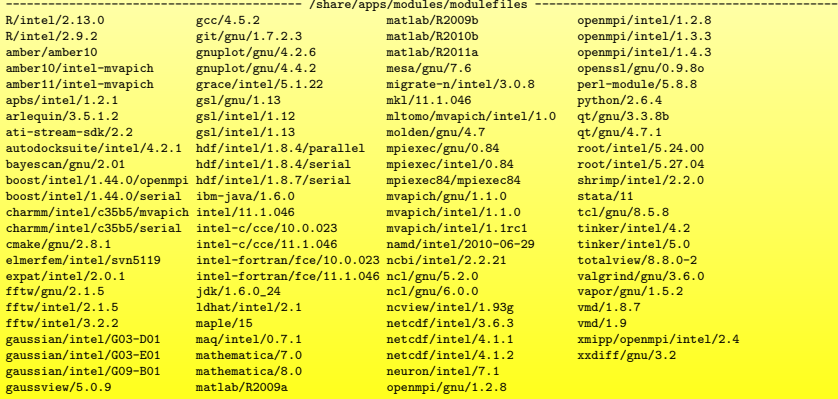

- load module module load matlab/R2011a
- unload module module unload matlab/R2011a
- Remove all the modules module purge

```
[yz22@login-0-0 ~]$ which matlab
matlab: Command not found.
[yz22@login-0-0 ~]$ module load matlab/R2011a
[yz22@login-0-0 ~]$ which matlab
/share/apps/matlab/R2011a/bin/matlab
[yz22@login-0-0 ~]$ module unload matlab/R2011a
[yz22@login-0-0 ~]$ which matlab
matlab: Command not found.
[yz22@login-0-0 ~]$ module load matlab/R2009b
[yz22@login-0-0 ~]$ which matlab
/share/apps/matlab/R2009b/bin/matlab
[yz22@login-0-0 ~]$ module purge
[yz22@login-0-0 ~]$ which matlab
matlab: Command not found.
```
<span id="page-13-0"></span>KORK KORK LERK ER DI KORCH

## PBS Script Example

#### $PBS$  script  $= PBS$  directives  $+$  shell script

```
#!/bin/sh
```

```
#PBS -l nodes=1:ppn=4,walltime=05:00:00
#PBS -N matlab-test
#PBS -M sw77@nyu.edu
#PBS -m abe
```

```
source /etc/profile.d/env-modules.sh
module load matlab/R2011a
```

```
cd /scratch/sw77/zzz
```

```
cat<<EOF | matlab -nodisplay -multipleCompThreads > run.log 2>&1
warning off MATLAB:maxNumCompThreads:Deprecated
maxNumCompThreads(4);
```

```
n = 12000; pi = 4.0*atan(1.0);
t = clock:
A = sin(rand([n,n], 'double') * pi);B = sin(2.0*rand([n,n], 'double')*pi);A*B - B*A;etime(clock, t)
exit
EOF
```
#### To submit job on the login nodes: qsub run-mat[lab](#page-13-0)[.p](#page-15-0)[b](#page-13-0)[s](#page-14-0)

<span id="page-14-0"></span> $E = \Omega Q Q$ 

### Submit and Monitor Jobs

- Submit jobs
	- qsub PBS\_Script\_Name
	- Job array: qsub PBS\_Script\_Name -t 0-299%5
	- Job dependency:

```
qsub -W depend=afterok:42785.crunch.local job2.pbs
qsub -W depend=afterany:42785.crunch.local job2.pbs
```
- Monitor the jobs
	- showq or showq -u sw77
	- qstat or qstat -u sw77
	- pbstop
- Kill jobs
	- qdel JobID or qdel all
	- canceljob JobID or canceljob all
- Reference
	- https://wikis.nyu.edu/display/NYUHPC/High+Performance+Computing+at+NYU
	- http://www.clusterresources.com/products/mwm/docs/commands/mjobctl.shtml
	- hpc@nyu.edu

<span id="page-15-0"></span>KORK (FRAGER E POLO

## Matlab Parallel Computations

- NYU has site license for Matlab and most of the toolboxes
- Matlab is available on NYU HPC clusters
- Paralle computing with Matlab
	- Built-in Matlab functions with multithreaded computation to use multiple CPU cores on 1 compute node
	- Matlab Executable (MEX) functions compiled from OpenMP code with  $C/C++/Fortran$
	- Parallel Computing Toolbox (PCT) to use maximum 8 workers on the same node
	- Parallel Computing Toolbox (PCT) with GPU
	- Distributed Computing Server (DCS) to run Matlab jobs with more than 8 workers or accross multiple compute nodes
	- NYU ony has site license for PCT, not for DCS

<span id="page-16-0"></span> $E = \Omega Q$ 

 $(1 - 1)$   $(1 - 1)$   $(1 - 1)$   $(1 - 1)$   $(1 - 1)$   $(1 - 1)$   $(1 - 1)$   $(1 - 1)$ 

- Matlab will turn on multithreads automatically by default, it can be disabled by the flag -singleCompThread
- Multithreads has been turned off by default on NYU HPC clusters, it can be enabled by the flag -multipleCompThreads
- Control the multithreads number by the deprecated function maxNumCompThreads
- Setting the maximum number of computational threads using maxNumCompThreads does not propagate to your next MATLAB session

KORK (DRIK ERKER) ER KORA

### Matlab Parallel Computing Toolbox

PBS scripts to use Matlab PCT

Multiple Matlab parallel jobs with PCT running simultaneously for one user

#!/bin/sh

```
#PBS -V#PBS -N par-matlab
#PBS -l nodes=1:ppn=8,walltime=01:10:00
#PBS -q ser2
source /etc/profile.d/env-modules.sh
module load matlab/R2011a
cd /home/sw77/MatLab/pi-parallel
export DATA_LOCATION=$(mktemp -d "/state/partition1/MATLAB-data-XXXXXXXXXX")
export NTHREADS=$(cat $PBS $NDDEFILE | wc -1)matlab -nodisplay < myrun.m > run.log 2>&1
exit 0
```
K ロ K K (日 K K E K X E K H H H V Q Q Q C

### Matlab Parallel Computing Toolbox

```
\int_0^1\boldsymbol{0}dx\frac{4}{1+x^2}=\pifunction f = myf(x)f = 4.0/(1.0 + x*x);
return
function pi = mypi\_par(n)a = 0.0; b = 1.0; dx = (b-a)/(n-1);
s = 0.0;
parfor i = 1 : nx = (i-1)*dx + a;
 fx = myf(x):
  s = s + fx;
end
s = (s - 0.5*(mvf(a) + mvf(b))) * dx;
pi = s;
fprintf(1, \prime Pi = \frac{9}{6}.16f\n', pi);
return
                                          t_begin = clock;
                                          data location = getenv('DATA LOCATION');
                                          nthreads = getenv('NTHREADS');
                                          scheduler = findResource('scheduler', 'type', 'local')
                                          scheduler.DataLocation = data_location
                                          matlabpool('open', 'local', nthreads)
                                          n = 524288*16*8:
                                          for i = 1 : 20fprintf(1, \ln ***** \ldots *****\n', i);
                                            t = clock:
                                            mypi_par(n);
                                            time_elapsed = etime(clock, t);
                                            fprintf(1, ' Elasped time: %.2f\n', time_elapsed);
                                          end
                                          matlabpool close
                                          exit
```
KORK (DRK ERKER ERK) QO

### Matlab Parallel Computing Toolbox

scheduler =

Local Scheduler Information ===========================

> Type : local ClusterOsType : unix ClusterSize : 8 DataLocation : /home/sw77/.matlab/local\_scheduler\_data/R2011a HasSharedFilesystem : true

- Assigned Jobs

Number Pending : 0 Number Queued : 0 Number Running : 0 Number Finished : 0

- Local Specific Properties

```
ClusterMatlabRoot : /share/apps/matlab/R2011a
>>
scheduler =
Local Scheduler Information
===========================
                        Type : local
              ClusterOsType : unix
                ClusterSize : 8
               DataLocation : /state/partition1/MATLAB-data-ftFDz11609
       HasSharedFilesystem : true
- Assigned Jobs
            Number Pending : 0
            Number Queued : 0
                                                                                              ( \Box \rightarrow (\Box\rightarrow (\Box\rightarrow (\Box\rightarrow
```
Number Running : 0 (High Performance Computing Information Technology September 20, 2011 21 / 22

 $OQ$ 

# Thanks for your attention!

Any question please send email to hpc@nyu.edu

<span id="page-21-0"></span>KORK (FRAGER E POLO